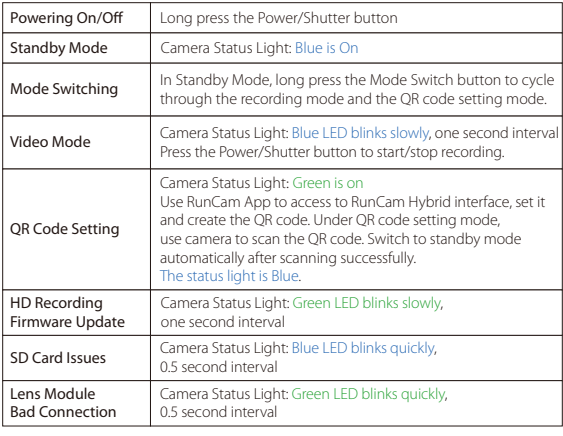

 $VCC + (5-20V)$ GND

Lens Module Connection Diagram

Capacity up to 128GB; U3 recommended (2.7K50/1080P120 requires U3 or above; other solutions require U1 or above)

UART Control works with Flight Controllers: witching to the desired mode, please unplug the short-circuit cable 3 Aft

Please push the shield a little bit up with one hand like showed in above step 1 and then press the SD card(step 2) with another hand to let the card pop out.

### **Warning: Current Input ≥1A (Don't powered by VTx)**

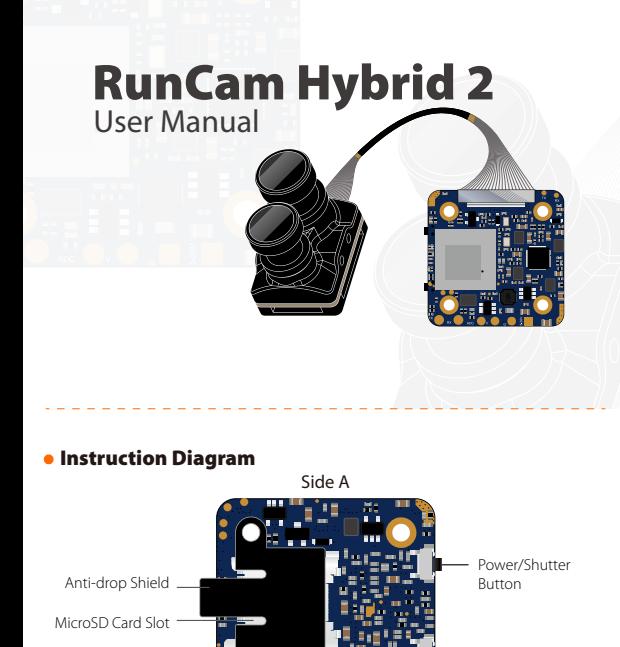

## · Micro SD Card

### · Basic Camera Operation

#### · Transmitter Connection Diagram

Mode Switch Button

Sensor Connector

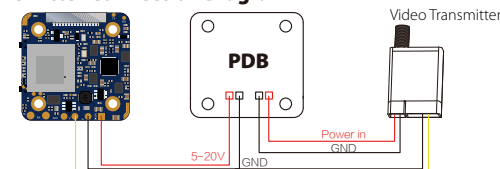

TX RX

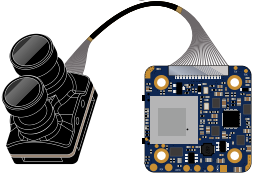

ide B

lia" ē

ì. œ.

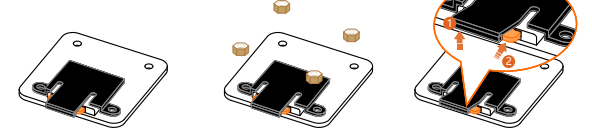

# · FPV Flight Controller Setup

FPV camera supports Joystick Control and UART Control. The top left corner of the screen will shortly display the current control mode. The default is Joystick control mode. You can switch the mode via below way:

Short the two camera control pins (TX and RX on board as shown in below picture) 1

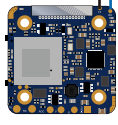

Then power on, camera will auto switch between the two modes. The mode can be saved after power off. 2

BetaFlight 3.3 or above / ButterFlight 3.4 or above / CleanFlight 2.2 or above

北部

# Joystick Control

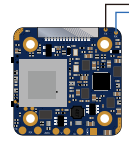

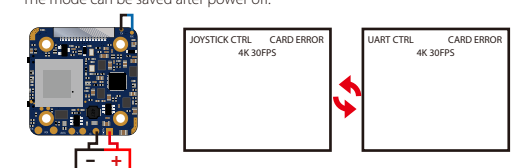

Just need to choose "Camera (RunCam Protocol)" on UART 3 as shown in belo screenshot.

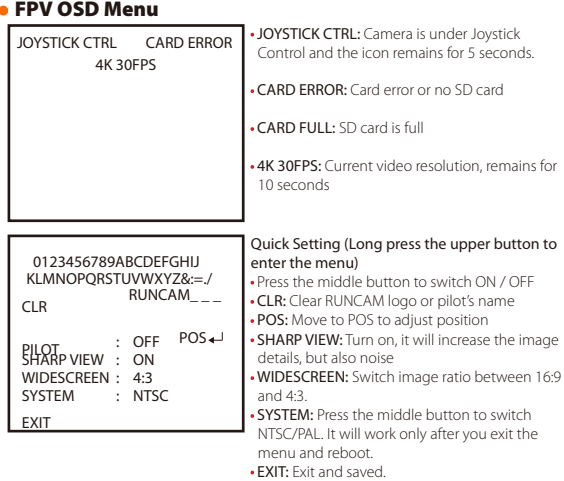

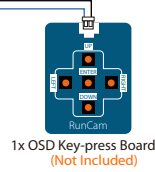

# · HD Flight Controller Set

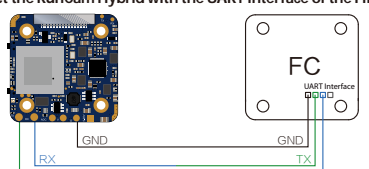

TX RX

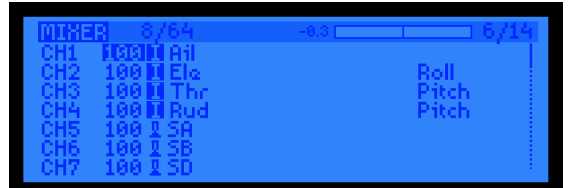

# **5. Test**<br>Power the Flight Controller and the RunCam Hybrid

# · UART Control

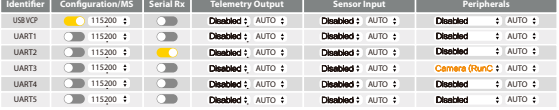

For example, we connect the RunCam Hybrid to the UART 5 interface on the Flight<br>Controller: connect the Flight Controller to the computer, then open the configurator<br>software of the Flight Controller. (Open up the configur you are running, Betaflight Configurator for Betaflight, Cleanflight Configurator for Cleanflight). In the Peripherals column of the line UART 5 (on the Ports tab), select Camera (RunCam Protocol) and click Save And Reboot.

1. Flight controller wiring (Take UART3 for example) TX

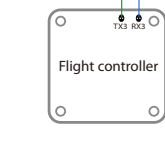

 $\frac{TX3}{R}$   $_{RY3}$ 

# 2. Betaflight 3.3 or above setting

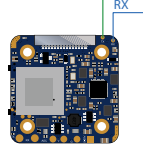

3. UART Control (Operate with your remote controller. Yellow icon to indicate bar operation direction. Black dot means centering control )

Port utilization: D: 18% U: 1% | Packet error: 0 | QC error: 0 | Cycle Time: 128 | CPU Load: 6% | Firmware: RTFL 4.0.6, Target: SPEEDYBEEF7, Configurator: 10.5.1 (a769d38) **3. Instructions of the functions of the camera and assigning transmitter channels to them**

In the Flight Controller Configurator, navigate to the Modes tab. There are new<br>CAMERA WI-FI, CAMERA POWER and CAMERA CHANGE modes<br>• CAMERA POWER: start/stop the video. When in the OSD of the camera, this is used to

**NTRAST (MANU** · SHARPNESS (MANUAL/AUTO) · COLOR GAIN (MANUAL/AUTO)

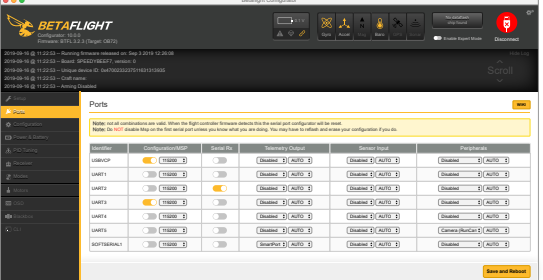

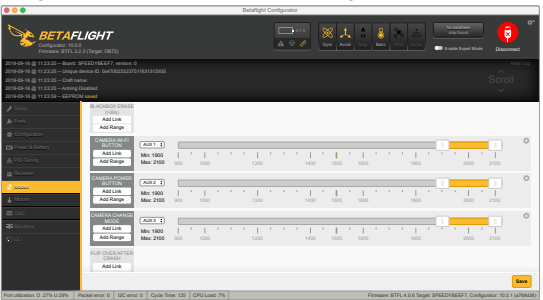

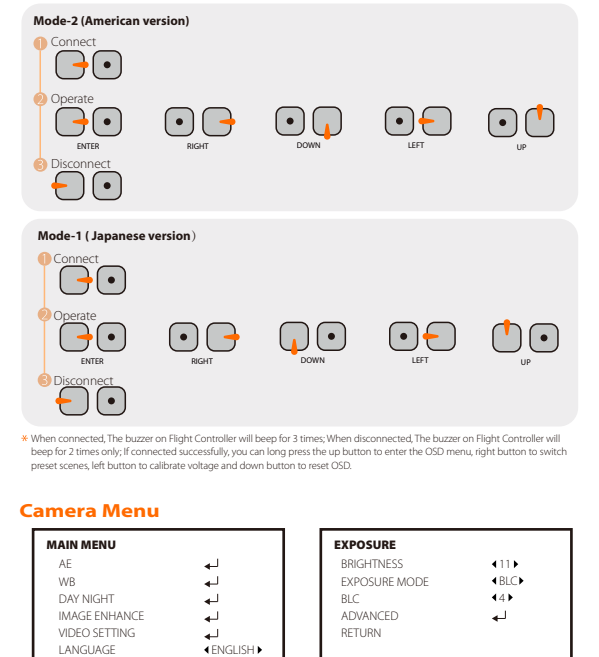

move to the next menu item.

· CAMERA CHANGE MODE: Switch between the recording mode and the QR code setting mode.

# **Assign any available channel to the function you need, for example:<br>• Assign the AUX2 to the CAMERA POWER, range 1900-2100<br>• Assign the AUX3 to the CAMERA CHANGE MODE, range 1900-2100**

#### Port utilization: D: 27% U:29% Packet error: 0 I2C error: 0 Cycle Time: 125 CPU Load: 7% Firmware: BTFL 4.0.6 Target: SPEEDYBEEF7, Configurator: 10.5.1 (a769d38) **4. Assign the channel to the switch of the controller**

Please choose your Model on the controller, then access to the MIXER interface and<br>assign the channel to the switch of the controller. Take opentx 2.2.0 for example, assign<br>the channels CH5, CH6 and CH7 to SA, SB and SD re

- 
- · Set the SA to the bottom, the camera starts/stops the video · Set the SD to the bottom, the camera switches among the two modes:
- video and OSD setting mode

# **Technical Support**

Please visit: https://support.runcam.com

# · Parameter

#### **Preparation**

- Firmware: BetaFlight Firmware (≥3.2.0),CleanFlight Firmware(≥2.1.0)<br>KISS Firmware (≥1.3-RC30) or INAV Firmware (≥1.7.3).<br>• Any available UART interface on the Flight Controller<br>**1.Connect the RunCam Hybrid with the UART** 
	-
- 

#### **2. Make the Flight Controller recognize the RunCam Hybrid**

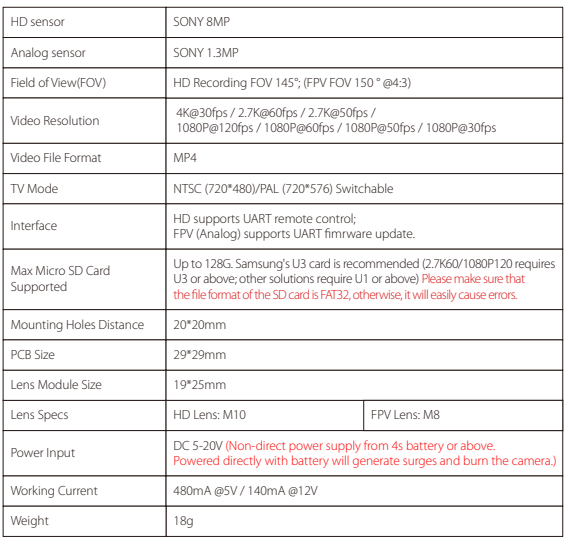

· EXPOSURE MODE (BLC/ GLOBE)

RESET SAVE XEIT EXIT

ENGLISH

· MODE (COLOR / BW / EXT / AUTO)

COLOR

· VIDEO STANDARD (PAL/NTSC) · IMAGE RATIO (4:3 /16:9)

· MODE (MWB/ATW) WB MODE RGAIN BGAIN RETURN MWB<br>20 D<br>19 D DAY NIGHT MODE RETURN VIDEO SETTING VIDEO STANDARD HD FORMAT IMAGE RATIO HORIZONTAL INVERTED VERTICAL INVERTED WDR RETURN PAL CVBS 4:3 OPEN OPEN COLOR CONTRAST VALUE SHARPNESS VALUE 3DNR VALUE RETURN

# IMAGE ENHANCE

COLOR GAIN VALUE

MANUAL MANUAL 30 6 MANUAL 11 MANUAL 0